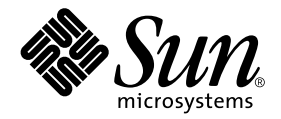

# Solaris™ 8 1/01 Release Notes Supplement for Sun™ Hardware

Solaris 8 1/01

Includes Additional Release Notes and End-of-Support Statements for Solaris 8 1/01 Running on Sun Hardware Products

Sun Microsystems, Inc. 901 San Antonio Road Palo Alto,CA 94303-4900 U.S.A. 650-960-1300

Part No. 806-6514-10 January 2001, Revision A

Send comments about this document to: docfeedback@sun.com

#### Copyright 2001 Sun Microsystems, Inc., 901 San Antonio Road, Palo Alto, California 94303-4900 U.S.A. All rights reserved.

This product or document is protected by copyright and distributed under licenses restricting its use, copying, distribution, and decompilation. No part of this product or document may be reproduced in any form by any means without prior written authorization of Sun and its licensors, if any. Third-party software, including font technology, is copyrighted and licensed from Sun suppliers.

Parts of the product may be derived from Berkeley BSD systems, licensed from the University of California. UNIX is a registered trademark in the U.S. and other countries, exclusively licensed through X/Open Company, Ltd. For Netscape Communicator™, the following notice applies: (c) Copyright 1995 Netscape Communications Corporation. All rights reserved.

Sun, Sun Microsystems, the Sun logo, Sun Enterprise, AnswerBook, AnswerBook2, OpenBoot, SPARCstation, SPARCstation Voyager, SPARC, Xterminal, StarOffice, SunHSI/S, SunHSI/P, Ultra, Sun MdeiaCenter, JDK, SunATM, SunScreen, Sun Enterprise SyMON, SunVTS, ShowMe TV, SunForum, Sun StorEdge, SPARCserver, SPARCcenter, SunSolve, Netra, and Solaris are trademarks, registered trademarks, or service marks of Sun Microsystems, Inc. in the U.S. and other countries. All SPARC trademarks are used under license and are trademarks or registered trademarks of SPARC International, Inc. in the U.S. and other countries. Products bearing SPARC trademarks are based upon an architecture developed by Sun Microsystems, Inc.

The OPEN LOOK and Sun™ Graphical User Interface was developed by Sun Microsystems, Inc. for its users and licensees. Sun acknowledges the pioneering efforts of Xerox in researching and developing the concept of visual or graphical user interfaces for the computer industry. Sun holds a non-exclusive license from Xerox to the Xerox Graphical User Interface, which license also covers Sun's licensees who implement OPEN LOOK GUIs and otherwise comply with Sun's written license agreements.

RESTRICTED RIGHTS: Use, duplication, or disclosure by the U.S. Government is subject to restrictions of FAR 52.227-14(g)(2)(6/87) and FAR 52.227-19(6/87), or DFAR 252.227-7015(b)(6/95) and DFAR 227.7202-3(a).

DOCUMENTATION IS PROVIDED "AS IS" AND ALL EXPRESS OR IMPLIED CONDITIONS, REPRESENTATIONS AND WARRANTIES, INCLUDING ANY IMPLIED WARRANTY OF MERCHANTABILITY, FITNESS FOR A PARTICULAR PURPOSE OR NON-INFRINGEMENT, ARE DISCLAIMED, EXCEPT TO THE EXTENT THAT SUCH DISCLAIMERS ARE HELD TO BE LEGALLY INVALID.

Copyright 2001 Sun Microsystems, Inc., 901 San Antonio Road, Palo Alto, Californie 94303 Etats-Unis. Tous droits réservés.

Ce produit ou document est protégé par un copyright et distribué avec des licences qui en restreignent l'utilisation, la copie, la distribution, et la décompilation. Aucune partie de ce produit ou document ne peut être reproduite sous aucune forme, par quelque moyen que ce soit, sans l'autorisation préalable et écrite de Sun et de ses bailleurs de licence, s'il y en a. Le logiciel détenu par des tiers, et qui comprend la technologie relative aux polices de caractères, est protégé par un copyright et licencié par des fournisseurs de Sun.

Des parties de ce produit pourront être dérivées des systèmes Berkeley BSD licenciés par l'Université de Californie. UNIX est une marque déposée aux Etats-Unis et dans d'autres pays et licenciée exclusivement par X/Open Company, Ltd. La notice suivante est applicable à Netscape Communicator™: (c) Copyright 1995 Netscape Communications Corporation. Tous droits réservés.

Sun, Sun Microsystems, the Sun logo, Sun Enterprise, AnswerBook, AnswerBook2, OpenBoot, SPARCstation, SPARCstation Voyager, SPARC, Xterminal, StarOffice, SunHSI/S, SunHSI/P, Ultra, Sun MdeiaCenter, JDK, SunATM, SunScreen, Sun Enterprise SyMON, SunVTS, ShowMe TV, SunForum, Sun StorEdge, SPARCserver, SPARCcenter, SunSolve, Netra, et Solaris sont des marques de fabrique ou des marques déposées, ou marques de service, de Sun Microsystems, Inc. aux Etats-Unis et dans d'autres pays. Toutes les marques SPARC sont utilisées sous licence et sont des marques de fabrique ou des marques déposées de SPARC International, Inc. aux Etats-Unis et dans d'autres pays. Les produits portant les marques SPARC sont basés sur une architecture développée par Sun Microsystems, Inc.

L'interface d'utilisation graphique OPEN LOOK et Sun™ a été développée par Sun Microsystems, Inc. pour ses utilisateurs et licenciés. Sun reconnaît les efforts de pionniers de Xerox pour la recherche et le développement du concept des interfaces d'utilisation visuelle ou graphique pour l'industrie de l'informatique. Sun détient une licence non exclusive de Xerox sur l'interface d'utilisation graphique Xerox, cette licence couvrant également les licenciés de Sun qui mettent en place l'interface d'utilisation graphique OPEN LOOK et qui en outre se conforment aux licences écrites de Sun.

CETTE PUBLICATION EST FOURNIE "EN L'ETAT" ET AUCUNE GARANTIE, EXPRESSE OU IMPLICITE, N'EST ACCORDEE, Y COMPRIS DES GARANTIES CONCERNANT LA VALEUR MARCHANDE, L'APTITUDE DE LA PUBLICATION A REPONDRE A UNE UTILISATION PARTICULIERE, OU LE FAIT QU'ELLE NE SOIT PAS CONTREFAISANTE DE PRODUIT DE TIERS. CE DENI DE GARANTIE NE S'APPLIQUERAIT PAS, DANS LA MESURE OU IL SERAIT TENU JURIDIQUEMENT NUL ET NON AVENU.

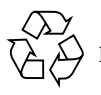

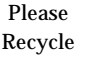

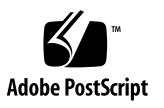

## **Contents**

#### **1. [Late-Breaking News 1](#page-6-0)**

[Release Notes Update](#page-6-1) 1

[Solaris 8 Adoption Service 1](#page-6-2)

[Unbundled Product Support 2](#page-7-0)

[Documents on the Software Supplement for the Solaris 8 1/01 Operating](#page-8-0) [Environment CD](#page-8-0) 3

[Flash PROM Update for 64-bit Operations](#page-9-0) 4

[Flash PROM Update Multimedia AnswerBook CD 4](#page-9-1)

[Removable Media Manager Issues](#page-10-0) 5

[Low Power Mode and the 1394 Bus \(BugID 4362967\) 5](#page-10-1)

[DVD-ROM/CD-ROM Drives on Headless Systems \(BugID 4365497\) 5](#page-10-2)

#### **2. [End-of-Support Products 7](#page-12-0)**

[Products Not Supported in the Solaris 8 Operating Environment](#page-12-1) 7

[Sun4c Systems 7](#page-12-2)

[SPARCstation Voyager 8](#page-13-0)

[SPARC Xterminal 1 8](#page-13-1)

[Future End-of-Support Products](#page-13-2) 8

[sun4d Servers \(32-bit only\) 8](#page-13-3)

[Ethernet Quad Drivers](#page-13-4) qe and qec 8

[PC file viewer 8](#page-13-5)

#### **3. [Open Issues 9](#page-14-0)**

[StarOffice Support](#page-14-1) 9

[Booting From Partitions Greater Than 2 Gbytes \(BugID 1234177\) 9](#page-14-2)

[Network Drivers Installed by Default](#page-15-0) 10

[Serial Parallel Controller Driver Does Not Support Dynamic Reconfiguration](#page-15-1) [\(BugID 4177805\) 1](#page-15-1)0

[Booting a Sun Enterprise 10000 System in 32-bit Mode \(BugID 4348354\)](#page-15-2) 10

[OpenGL Conformance Test \(BugID 4368030\)](#page-15-3) 10

[SunScreen SKIP 1.1.1 Not Supported in Solaris 8 1/01 Operating Environment](#page-16-0) 11

[ISDN — Supported in 32-bit Mode Only 1](#page-16-1)1

[SunVTS 4.2 Issues 1](#page-16-2)1

[New Features for This Release 1](#page-16-3)1

[SunVTS End of Support Statements](#page-17-0) 12

[Possible Installation Problems 1](#page-17-1)2

[Additional SunVTS Kerberos \(SEAM\) Security Information](#page-18-0) 13

[The](#page-19-0) qlctest Causes Other Tests To Fail (BugID 4338166) 14

- [The](#page-19-1) fwcamtest, When Run Remotely, Might Display and Log Numerous Warning Messages (BugID 4335966) 14
- [The](#page-19-2) fwcamtest and vmemtest Cannot Run at the Same Time on Sun Blade 100 Systems (BugID 4367255) 14
- [The configd Packages Must Be Installed In the Default Directory \(BugID](#page-19-3) [4374487\)](#page-19-3) 14

[Special Set Up for](#page-19-4) cpupmtest 14

[Note for](#page-20-0) fwcamtest 15

[Note for the SunVTS TTY User Interface \(BugID 4391143\)](#page-20-1) 15

[Tests Not Available](#page-20-2) 15

[ShowMe TV 1.3 Known Problems](#page-21-0) 16

[PCMCIA Issues 1](#page-21-1)6

[Known Bugs](#page-21-2) 16

[PC File Viewer Issues](#page-22-0) 17

[Install in the](#page-22-1) /opt Directory 17

[Known Bugs](#page-22-2) 17

[Documentation Errata 1](#page-23-0)8

[eri\(7d\)](#page-23-1) Man Page 18

[Sun Remote System Control \(RSC\) 2.0 Issues](#page-23-2) 18

[Installing Sun Remote System Control Software 1](#page-23-3)8

[RSC General Issues 1](#page-24-0)9

[RSC Issues for Sun Fire 280R Servers Only 2](#page-25-0)0

[RSC Issues for Sun Enterprise 250 Servers Only 2](#page-28-0)3

[SunForum 2](#page-29-0)4

[Chat Users \(BugId 4361267\)](#page-29-1) 24

[Garbled Multibyte Characters \(BugId 4363590\) 2](#page-30-0)5

[Garbled Multibyte Characters \(BugId 4366085\) 2](#page-30-1)5

[Shared Clipboard \(BugId 4368361\)](#page-30-2) 25

[Solstice DiskSuite and Alternate Pathing \(BugID 4367639\)](#page-30-3) 25

[Solaris Supplemental Installer May Miscalculate Disk Space Requirements \(BugID](#page-31-0) [4387362\)](#page-31-0) 26

[SunFDDI and Diskless Booting](#page-31-1) [\(BugID 4390228\) 2](#page-31-1)6

[Reinstalling the Solaris 8 1/01 Operating Environment on Sun Blade™ 100 and](#page-32-0) [Sun Netra™ T1 AC200/CD200 Systems](#page-32-0) 27

[Installing the Solaris 8 1/01 Operating Environment on AX1105-500 Based](#page-32-1) [Systems 2](#page-32-1)7

#### **4. [AP 2.3.1 on Sun Enterprise Servers 2](#page-34-0)9**

[AP 2.3.1 on Sun Enterprise Servers 2](#page-34-1)9

[Installation Issues](#page-34-2) 29

[General Issues 3](#page-36-0)1 [Known Bugs/RFEs](#page-40-0) 35 [Fixed Bugs](#page-41-0) 36 [Other Bugs](#page-41-1) 36

#### **5. [Sun Enterprise 6](#page-44-0)***x***00, 5***x***00, 4***x***00, and 3***x***00 Systems Open Issues 39**

[Dynamic Reconfiguration of Sun Enterprise 6](#page-44-1)*x*00, 5*x*00, 4*x*00, and 3*x*00 Systems 39

[Supported Hardware](#page-44-2) 39 [Firmware Notes](#page-45-0) 40 [Software Notes](#page-46-0) 41 [Known Bugs](#page-49-0) 44

#### **6. [Sun Enterprise 10000 Release Notes 4](#page-54-0)9**

[Dynamic Reconfiguration](#page-54-1) 49 [General Issues 4](#page-54-2)9 [Solaris Operating Environment](#page-56-0) 51 [General Issues 5](#page-56-1)1

# <span id="page-6-0"></span>Late-Breaking News

This manual provides the following information:

- Late-breaking news (this chapter)
- End-of-support and future end-of-support statements (Chapter 2)
- Open issues (Chapter 3)
- Alternate Pathing issues (Chapter 4)
- Sun Enterprise™ 3x00, 4x00, 5x00, and 6x00 server issues (Chapter 5)
- Sun Enterprise 10000 server issues (Chapter 6)

This manual supplements the *Solaris 8 1/01 Sun Hardware Platform Guide* and the *Solaris 8 1/01 Release Notes.*

## <span id="page-6-1"></span>Release Notes Update

New information that becomes available between the time this document goes to press and the release of the Solaris™ 8  $1/01$  operating environment are available in the online release notes at the following URL:

```
http://docs.sun.com
```
## <span id="page-6-2"></span>Solaris 8 Adoption Service

Sun™ Support Services offers a fully scalable suite of services designed to meet the dot-com needs of any enterprise. These new Solaris Adoption Services help meet the evaluation, application fitness, implementation, and adoption needs of customers looking to upgrade to the Solaris 8 operating environment. These services are

complemented with Web-based resources including an online interactive technical support site, SunSolve<sup>SM</sup> knowledge database, technical news groups, and FAQs that provide any customer with anytime, anywhere help.

For more information, please visit the Web site at:

http://www.sun.com/sysadmin/solaris8adoption

# <span id="page-7-0"></span>Unbundled Product Support

Although the Solaris 8 1/01 software is designed and tested to be compatible with previous releases, some applications may not be fully ABI-compliant. Contact the supplier of the unbundled product directly for information about compatibility.

If you are upgrading from an existing version of Solaris and have installed unbundled products, either from Sun or from a different company, you must ensure that all those products are supported on Solaris 8 1/01 prior to upgrading. Depending on the status of each unbundled product, you have three options for each unbundled product:

- Verify that the existing version of the unbundled product is supported on the Solaris 8 1/01 operating environment.
- Acquire and install a new version of the unbundled product that is supported on the Solaris 8 1/01 operating environment. Note that in this case you may need to remove the previous version of the unbundled product prior to upgrading to the Solaris 8 1/01 operating environment. See the unbundled product documentation for more details.
- **EXECUTE:** Remove the unbundled product prior to upgrading to the Solaris  $8 \frac{1}{01}$ operating environment.

For additional information contact the supplier of the unbundled product or your service provider or go to:

http://sunsolve.sun.com/pubpatch

## <span id="page-8-0"></span>Documents on the Software Supplement for the Solaris 8 1/01 Operating Environment CD

**Note –** In this document, the CD labeled "Software Supplement for the Solaris 8 1/01 Operating Environment" is called the "Supplement CD".

Table 1-1 lists the documents available on the Supplement CD:

| Path                                 | Comment                                             |
|--------------------------------------|-----------------------------------------------------|
| Docs/README en.html                  | Readme file for Solaris 8 1/01 Sun<br>Supplement CD |
| Docs/HWPG/HWPG_en.ps                 | Solaris 8 1/01 Sun Hardware Platform<br>Guide       |
| ShowMeTV 1.3/Docs/UserGuide/UG en.ps | ShowMe $TV^{TM}$ 1.3 User's Guide                   |
| SunForum_3.0/Docs/SunForumUG.ps      | SunForum™ User's Guide                              |

**TABLE 1-1** Documents on the Supplement CD

**Note** – The en indicates an English language document. Other languages may be indicated, depending on locale.

The Supplement CD also contains other documentation in AnswerBook™ packages and in man page packages. The documentation in AnswerBook packages can only be read through the AnswerBook2™ server software provided on the Solaris Documentation CD. Documents in the man page packages can only be read through the man command. Refer to the *Solaris 8 1/01 Sun Hardware Platform Guide* for details on installing these packages from the Supplement CD.

# <span id="page-9-0"></span>Flash PROM Update for 64-bit **Operations**

Some sun4u systems need to be updated to a higher level of OpenBoot™ firmware in the flash PROM before they can run the 64-bit mode of the Solaris 8 1/01 operating environment. Systems that can only run the 32-bit mode (such as those in the sun4d and sun4m platform groups) do not require updated firmware to run Solaris 8 1/01 software.

The only systems that may require this flash PROM update are the following:

- Sun Ultra™ 1
- Ultra 2
- Ultra 450 and Sun Enterprise 450
- Sun Enterprise 3000, 4000, 5000, and 6000 systems

See the *Solaris 8 1/01 Sun Hardware Platform Guide* for instructions for determining whether your system needs a flash PROM update and for instructions on performing that update.

For the Ultra and Ultra 2 systems, an antistatic wriststrap may be required for the update. If you need a wriststrap, send e-mail to strap@eng.sun.com

## <span id="page-9-1"></span>Flash PROM Update Multimedia AnswerBook CD

This CD provides video clips that illustrate how to perform steps involving hardware that are part of the procedures for updating the flash PROM on some sun4u systems.

The video clips on this CD can be accessed several ways. Some software products are present on this CD to facilitate viewing of the videos directly from the CD. Do not use the AnswerBook2 server software or the ShowMe TV software on this CD to install these products permanently on a system. Instead, use the Solaris 8 1/01 Documentation CD to install AnswerBook2 server software and use the Supplement CD to install ShowMe TV software.

**Note –** The video clips on the Flash PROM Update Multimedia AnswerBook CD have English language audio tracks. The volume level for the audio tracks is set to minimum. If you want to hear the English language audio track, you must adjust the audio level.

## <span id="page-10-0"></span>Removable Media Manager Issues

The Removable Media Manager replaces the ''Open Floppy'' and ''Open CD-ROM'' options formerly found in the CDE menus and Front Panel. For related bug descriptions and workarounds, refer to the Common Desktop Environment Bugs section of Solaris Runtime Issues in the *Solaris 8 (SPARC Platform Edition) 10/00 Release Notes Update* on http://docs.sun.com.

## <span id="page-10-1"></span>Low Power Mode and the 1394 Bus (BugID 4362967)

On workstations with an IEEE1394 bus, when the bus is in low power mode, it does not have the ability to detect hot plug events. The workaround is to run the command, /usr/sbin/pmconfig to bring the bus back to full power, and then hot plug the device.

You can type /usr/sbin/prtconf -pv | grep firewire to see if you have a workstation with an IEEE1394 bus (also known as "firewire").

On SunBlade 1000 systems the 1394 bus device is typically:

/devices/pci@8,700000/firewire@5,2:devctl

Alternatively, you can disable power management on your system by using the dtpower GUI. Then the bus will not be put into low power mode. A patch will be made available for this bug. Patches can be downloaded by following the "support" choice from http://www.sun.com

## <span id="page-10-2"></span>DVD-ROM/CD-ROM Drives on Headless Systems (BugID 4365497)

Power management of interactive devices like removable media is linked with power management of your monitor and the graphics card that drives your monitor. If your screen is active, devices like the CD drive and floppy disk are kept at full power mode. This means that if you are running a system without a monitor, these devices may go into low power mode.

If this happens and you want to restore power to the CD or floppy, simply type volcheck to cause the OS to get the latest status from each removable device.

Alternatively, you can disable power management on your system by using the dtpower GUI. Then the devices will not be put into low power mode even when on a headless system, but will run at full power all the time. This is not a bug, but is the intended behavior.

# <span id="page-12-0"></span>End-of-Support Products

# <span id="page-12-1"></span>Products Not Supported in the Solaris 8 Operating Environment

Support for the following products has been discontinued. For more information, contact your support provider.

## <span id="page-12-2"></span>Sun4c Systems

The following sun4c architecture systems and servers based on these systems are not supported by this Solaris release:

- SPARCstation™ SLC
- SPARCstation ELC
- SPARCstation IPC
- SPARCstation IPX
- SPARCstation 1
- SPARCstation 1+
- SPARCstation 2

**Note –** All hardware options (such as SCSI devices) and supported configurations that are dependent upon the sun4c architecture are no longer supported. A list of these options is included in the Supplement CD /Docs/HWPG directory in the EOS.html file.

## <span id="page-13-0"></span>SPARCstation Voyager

SPARCstation Voyager™ systems are not supported by this Solaris release.

## <span id="page-13-1"></span>SPARC Xterminal 1

SPARC™ Xterminal 1™ systems are not supported by this Solaris release.

# <span id="page-13-2"></span>Future End-of-Support Products

Support for the following products may be discontinued in future releases. For more information, contact your service provider.

## <span id="page-13-3"></span>sun4d Servers (32-bit only)

The following sun4d architecture servers may no longer be supported in a future release:

- SPARCserver<sup>™</sup> 1000 systems
- SPARCcenter™ 2000 systems

Hardware options that are dependent on the sun4d architecture may no longer be supported in a future release.

## <span id="page-13-4"></span>Ethernet Quad Drivers qe and qec

Ethernet Quad drivers qe and qec may no longer be supported in a future release.

### <span id="page-13-5"></span>PC file viewer

PC file viewer may no longer be supported in a future release.

## <span id="page-14-0"></span>Open Issues

## <span id="page-14-1"></span>StarOffice Support

The Sun StarOffice™ Knowledge Database is the current customer support resource for StarOffice 5.2. For more information, refer to:

http://www.sun.com/products/staroffice/support.html

# <span id="page-14-2"></span>Booting From Partitions Greater Than 2 Gbytes (BugID 1234177)

Due to PROM limitations, all sun4d and sun4m architectures will not boot from partitions greater than 2 Gbytes. These systems will fail with the following message:

bootblk: can't find the boot program

**Note –** All sun4u architectures support booting from larger partitions.

One related bug (4023466) reports a problem with re-preinstall where the boot image for large disks creates root partitions greater than 2 Gbytes. System administrators are cautioned not to use re-preinstall on sun4d, and sun4m systems with large root disks (4 Gbytes and greater).

# <span id="page-15-0"></span>Network Drivers Installed by Default

The Computer Systems Installer CD automatically installs the Network Drivers from the Supplement CD. Drivers for the SunATM™, SunHSI/S™, SunHSI/P™, SunFDDI/S, SunFDDI/P, and Sun GigabitEthernet cards are now installed by default when the Solaris 8 1/01 operating environment is installed. Error messages might be displayed if you do not have some of the corresponding hardware installed. You can ignore these error messages.

# <span id="page-15-1"></span>Serial Parallel Controller Driver Does Not Support Dynamic Reconfiguration (BugID 4177805)

This spc driver does not support Dynamic Reconfiguration features in the Solaris 8 operating environment.

# <span id="page-15-2"></span>Booting a Sun Enterprise 10000 System in 32-bit Mode (BugID 4348354)

Sun Enterprise 10000 systems with 64 Gbytes of memory cannot boot the Solaris 8 1/01 operating environment in 32-bit mode.

# <span id="page-15-3"></span>OpenGL Conformance Test (BugID 4368030)

Running the OpenGL 1.2.1 Conformance test in an environment without the window manager crashes the Xserver.

# <span id="page-16-0"></span>SunScreen SKIP 1.1.1 Not Supported in Solaris 8 1/01 Operating Environment

If you have SunScreen™ SKIP 1.1.1 software currently installed on your system, you should remove the SKIP packages before installing or upgrading to the Solaris 8 1/01 operating environment. The packages you should remove are: SICGbdcdr, SICGc3des, SICGcdes, SICGcrc2, SICGcrc4, SICGcsafe, SICGes, SICGkdsup, SICGkeymg, SICGkisup.

# <span id="page-16-1"></span>ISDN — Supported in 32-bit Mode Only

ISDN does not support the Power Management™ suspend and resume features.

## <span id="page-16-2"></span>SunVTS 4.2 Issues

The following issues apply to the SunVTS 4.2 product.

## <span id="page-16-3"></span>New Features for This Release

The following enhancements have been made to the SunVTS 4.2 release:

- Automatic Configuration—a new feature that simplifies the test session configuration by assigning a predetermined set of test options.
- SunVTS Revision to Solaris Release Support table—new feature, used by the installation program and by you, to determine which revision of SunVTS is supported on the various Solaris releases.
- Amount of testable memory increased—the vmemtest is now capable of testing up to 99999 MBytes of memory.
- cpupmtest new test to verify that the CPU speed changes correctly using Power Management™ software on Sun Blade™ systems.
- env5test—new test to verify the environmental sybsystem on the 280R product line.
- i2ctest new test to verify and report status on i2c devices and buses.
- lomlitetest—new test to verify the functionality of LOMlite and LOMlite 2 system monitoring for Netra™ T platform.
- rsctest enhanced to support RSC2.0.

Refer to the *SunVTS 4.2 User's Guide* and the *SunVTS 4.2 Test Reference Manual* for more details about these new features.

## <span id="page-17-0"></span>SunVTS End of Support Statements

## SunVTS OPEN LOOK User Interface

The SunVTS OPEN LOOK user interface does not support the latest SunVTS features and will be discontinued when the OPEN LOOK environment is discontinued in the Solaris operating environment. For full feature support, use the SunVTS CDE interface. Refer to the Solaris "End of Software Support Statements" section of the Solaris operating environment release notes for the latest end of support news.

## SunVTS Online Testing

In a future SunVTS revision, the SunVTS online testing capability that is initiated using the vtsui.online command will no longer be available. The SUNWodu package that provides this online testing functionality will be removed.

Online Diagnostic testing of Sun systems is now available through the Sun Management Center software using the Sun Hardware Diagnostic Suite add-on software. See http://www.sun.com/sunmanagementcenter for details.

## <span id="page-17-1"></span>Possible Installation Problems

You might encounter an installation problem when you attempt to install SunVTS with an installation program other than the pkgadd command as described in the following paragraphs.

### Installation Problem: 32-bit Only Systems and Web Start 2.0 (BugID 4257539)

Web Start 2.0 may not install SunVTS on systems that do not have the Solaris 64-bit environment installed. Web Start 2.0 removes the SunVTS 32-bit packages when the SunVTS 64-bit packages cause the installation to suspend.

Workaround: Use the pkgadd command to install the 32-bit SunVTS packages as described in the *SunVTS 4.2 User's Guide*.

#### Installation Problem: Security and Web Start 2.0 (BugID 4362563)

When you install SunVTS using Web Start 2.0, you are not prompted to enable the Sun Enterprise Authentication Mechanism™ (SEAM) Kerberos v5, SunVTS security feature. The installation defaults in a way that installs SunVTS without this high level of security. If you do not want the high level security, there is no problem.

Workaround: To enable the high level SEAM security, use the pkgadd command to install SunVTS packages as described in the *SunVTS 4.2 User's Guide*.

### Installation Problem: The Installation Directory With Web Start 2.0 Is Not User-Definable (BugID 4243921)

When you attempt to install SunVTS using Web Start 2.0 you are not able to change the directory where SunVTS is installed. SunVTS will be installed in /opt.

Workaround: Use the pkgadd -a none command to install SunVTS in the directory of your choice as described in the *SunVTS 4.2 User's Guide*.

## <span id="page-18-0"></span>Additional SunVTS Kerberos (SEAM) Security Information

The SunVTS 4.2 User's Guide describes how to install SunVTS to use the Kerberosbased, Sun Enterprise Authentication Mechanism (SEAM) security for the highest level of SunVTS security. However, the guide fails to mention the following information.

When using SunVTS with SEAM, specify sunvts as the principal and sunvts@*host* (where *host* is the fully qualified domain name of the host where the sunvts kernel is running) for the complete service name.

## <span id="page-19-0"></span>The qlctest Causes Other Tests To Fail (BugID 4338166)

If you try to run other tests while the qlctest is running, the other tests will fail. Workaround: Do not run any other tests when you run the qlctest.

## <span id="page-19-1"></span>The fwcamtest, When Run Remotely, Might Display and Log Numerous Warning Messages (BugID 4335966)

Running fwcamtest through a remote connection (such as a telnet session), when the DISPLAY variable is not set properly, causes numerous warning messages to display. These messages are also logged and can fill the log files.

Workaround: Set your DISPLAY variable to the local host before you start SunVTS and run fwcamtest.

## <span id="page-19-2"></span>The fwcamtest and vmemtest Cannot Run at the Same Time on Sun Blade 100 Systems (BugID 4367255)

Workaround: Do not run the fwcamtest and vmemtest at the same time on any Sun Blade™ system or test failures might occur.

## <span id="page-19-3"></span>The configd Packages Must Be Installed In the Default Directory (BugID 4374487)

You must install the configd packages in the default directory  $(2$  /opt) for the SunVTS configd features (physical mapping and online testing) to work properly. However, you can install SunVTS in a directory other than the default (/opt).

## <span id="page-19-4"></span>Special Set Up for cpupmtest

To get the cpupmtest to run properly, you must perform the following procedure:

#### ▼ Power Management Set up for cpupmtest

**1. Disable the Power Management autopm mode by making sure that the following lines are in the** /etc/power.conf **file:**

autoshutdown 30 9:00 9:00 noshutdown autopm disable

**2. Make sure the following line is in the** /etc/system **file:**

```
set us:us_direct_pm = 0x1
```
### <span id="page-20-0"></span>Note for fwcamtest

Do not start Sunforum (or any application that uses the dcam0 device) while fwcamtest is running or the test will fail.

## <span id="page-20-1"></span>Note for the SunVTS TTY User Interface (BugID 4391143)

When using the SunVTS TTY UI, you are able to quit the SunVTS kernel and UI when testing is in progress. This leaves the tests running in the background with no UI and SunVTS kernel control.

Workaround: Do not select quit→Quit UI and Kernel until you have stopped the test session.

### <span id="page-20-2"></span>Tests Not Available

The following tests, although mentioned in the SunVTS 4.2 Test Reference Manual, are not available in SunVTS 4.2:

- l1dcachetest
- 12dcachetest
- sctest

# <span id="page-21-0"></span>ShowMe TV 1.3 Known Problems

ShowMe TV 1.3 software contains support for MPEG2 movie playback. Support was dropped for the Sun MediaCenter™ in ShowMe TV 1.3. Also, ShowMe TV 1.3 software contains a number of bug fixes over ShowMe TV 1.2.1. Here is a list of some known problems:

- There are various minor problems with playing MPEG1/2 files: Zoom does not work on some frame-buffers, the position indicator is not accurate enough, the frame-by-frame step back function does not work.
- You can not switch between CIF and QCIF H.261 streams (that is, regular resolution, or 352x288 size frames, and low resolution, or 176x244 size frames) on non Ultra systems.
- Mixing Asian and ASCII characters in one line of text can confuse the input/ output functions in ShowMe TV software. In particular, if a user sets up a transmission in which the transmission name or the hostname contains Asian characters, then saving or recovering these parameters to or from the .showmetv-programs-*hostname* configuration file might not work correctly.
- The receiver's buttons and menus contain incorrect text in locales other than English (bug id 4210702).

## <span id="page-21-1"></span>PCMCIA Issues

The following bugs have been filed against PCMCIA device support in this Solaris release.

### <span id="page-21-2"></span>Known Bugs

### If the PC ATA (pcata) module is modunloaded the system appears to hang (BugID 4096137)

Description: If there is a PCMCIA I/O card in a slot that has been accessed and the card driver is unloaded (as occurs during modunload  $-i$  0 at the end of multi-user boot) the system appears to hang. Sometimes removing the card brings the system back.

When Booting Solaris 8 operating environment initially with 64-bit kernel the device /dev/term/pc0, PC card serial driver, may not get created (BugID 4162969)

Description: When booting the Solaris 8 operating environment initially with 64-bit kernel, the /dev/term/pc0 hardware device node for PC card serial device may not be created.

Workaround: Boot the system up with the 32-bit kernel first, then reboot with the 64 bit kernel.

## <span id="page-22-0"></span>PC File Viewer Issues

### <span id="page-22-1"></span>Install in the /opt Directory

The *Solaris 8 1/01 Sun Hardware Platform Guide* provides installation instructions that might indicate that PC file viewer can be installed in a directory other than the default directory. PC file viewer *must* be installed in the default (/opt) directory.

### <span id="page-22-2"></span>Known Bugs

- Backdrop image is not displayed in PowerPoint97 document (BugID 4159447).
- Cannot display nonstandard fonts in PowerPoint97 (BugID 4159448).
- Excel graph/table in PowerPoint97 document is not displayed (BugID 4159449).
- Cannot display scaled font, colored text, italic-underlined text in PowerPoint97 (BugID 4159450, 4159451, 4159452).
- Copy and paste of certain files into a text editor results in asterisks (\*) instead of actual text (BugID 4165089).
- Searching does not work for multibyte (tch, ko) in PC file viewer (BugID 4151774).
- Wrong string is reversed in PC file viewer search on Japanese locales (BugID 4171815).
- Cannot display TCH Word95 saved in Word97 or PowerPoint97 formats in zh.TW.BIG5 locale (BugID 4150413).

## <span id="page-23-0"></span>Documentation Errata

The following documentation errors have been found in the Solaris 8 1/01 documents.

### <span id="page-23-1"></span>eri(7d) Man Page

The  $eri(7d)$  man page incorrectly states that the  $eri$ . confile is in the /kernel/drv/sparcv9/eri.conf file

The correct location is: /kernel/drv/eri.conf

## <span id="page-23-2"></span>Sun Remote System Control (RSC) 2.0 Issues

This section deals with Sun Remote System Control (RSC) 2.0 hardware and software issues.

### <span id="page-23-3"></span>Installing Sun Remote System Control Software

Sun Remote System Control software is part of the default installation from this Solaris Supplement CD. You can also choose RSC server software and RSC client software individually from the custom installation menu.

You can install the server portion of Sun Remote System Control software on Sun Enterprise™ 250 and Sun Fire™ 280R servers only. You must install and configure the RSC software before you can use the RSC card and its software.

Before upgrading from a previous version of RSC or reinstalling the software, log in to the server as superuser and back up your configuration data using the following commands:

```
# rscadm show > remote_filename
# rscadm usershow >> remote_filename
#
```
Use a meaningful file name that includes the name of the server that RSC controls. After installation, you can refer to this file to restore your configuration settings.

You can install the client portion of this RSC release on any client running the Solaris 8 Operating Environment. Installation places the *Sun Remote System Control (RSC) 2.0 User's Guide* in /opt/rsc/doc/*locale*/pdf/user\_guide.pdf.

You can also install the client portion of this RSC release on a client running the Microsoft Windows 95, Windows 98, or Windows NT operating environment. Installation places the user's guide in  $C:\Per\gamma$  Files\Sun Microsystems\Remote System Control\doc\*locale*\pdf\user\_guide.pdf.

The following sections describe Sun Remote System Control issues.

## <span id="page-24-0"></span>RSC General Issues

This section describes issues that affect RSC running on all platforms.

### Reset Events Recorded in Incorrect Order in Event Log

A reset request from the graphical user interface (GUI) and the resulting reset event are recorded in the incorrect order in the RSC event log.

### Some Information Regarding TPE Link Test Is Missing From Localized Online Help

The following information is not included in the localized online help for the Ethernet Settings dialog box:

**Note –** The TPE Link Test check box is not available in the graphical user interface when you are connected to RSC on a Sun Enterprise 250 server. To enable 10BASE-T Ethernet link integrity tests on a Sun Enterprise 250 server, use the RSC commandline interface or the rscadm utility to set the configuration variable tpe\_link\_test to true.

This issue affects all locales except English.

### If Point-to-Point Protocol Is Enabled, Users Cannot Log In to RSC By Dialing In to the Modem

By default, the RSC setting "Enable PPP" in the graphical user interface (GUI) is off, and the setting for the configuration variable ppp\_enabled is false. This setting allows dial-in to the RSC modem using PPP. However, if PPP is enabled, dial-in users who connect to the modem cannot log in to RSC because the login prompt displays garbage characters.

## <span id="page-25-0"></span>RSC Issues for Sun Fire 280R Servers Only

This section describes issues that affect RSC running on Sun Fire 280R servers only. See the *Sun Fire 280R Server Product Notes* for other Sun Fire 280R server issues.

### Removing and Installing the RSC Card

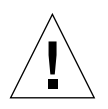

**Caution –** Only qualified service personnel should remove or replace the RSC card. Contact your qualified service representative to perform this service operation.

#### *Before You Begin*

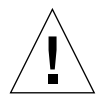

**Caution –** Removing or installing the RSC card while the system has the AC power cord connected could damage your system *or* your RSC card.

*Before* you follow the procedures in the *Sun Fire 280R Server Service Manual* to remove or install the RSC card, perform this procedure to ensure that there is *no AC power present* in the system.

- **1. Shut down and halt the system.**
- **2. With the system at the** ok **prompt, turn the keyswitch to the Off position.** Standby power is still present in the system at this point.
- **3. Disconnect both AC power cords from their back panel receptacles.**

This ensures that there is no standby power voltage present in the system.

Now follow the RSC procedure you require in the *Sun Fire 280R Server Service Manual*.

#### Boot Sequence Sometimes Bypasses RSC

In rare instances, the system may bypass the RSC card during startup. To see if the system booted and is online, use the ping command to see if the card is alive, or log in using telnet or rlogin. If the system is not connected to the network, establish a tip connection to the system. (Be sure that console I/O is not directed to the RSC card.) Use the tip connection to view boot messages on the troubled system, or reboot the system. For help in diagnosing the problem, see your hardware Owner's Guide.

#### Soft Reset With xir Does Not Work

The xir command does not bring the server to the ok prompt as expected. Do not use the xir command.

#### False Drive Fault Reported at Power On

When you power on the system, it may report a false internal drive fault that is recorded in the Sun Remote System Control log history.

If the error is reported by RSC, you should disregard it if the system boots successfully to the Solaris Operating Environment. In most cases the erroneous fault will not reappear. Use the  $f$ sck utility to verify the disk after the boot process.

**Note –** Any disk drive error message reported by the Solaris Operating Environment is a real disk drive error.

If a disk fault is reported at the ok prompt and the system fails to boot to the Solaris Operating Environment, there may be a problem with the disk drive. Test the disk drive with the OpenBoot™ Diagnostics test documented in the "Diagnostics, Monitoring, and Troubleshooting" chapter in the *Sun Fire 280R Server Service Manual.*

#### RSC Command rscadm resetrsc Fails

After a cold restart or after powering on the system, the RSC command  $r$  scadm resetrsc fails; this is a known condition. You need to reset the host system for the command to function correctly.

There are three ways you can reset the host. Use one of the following commands:

- At the ok prompt, execute the reset-all command.
- At the RSC command-line interpreter (CLI) prompt, execute the reset command.
- At the Solaris CLI prompt, execute the reboot command.

The RSC rscadm resetrsc command now functions correctly.

#### Graphics Monitor User and RSC Console User Both Have Access to the Solaris Operating Environment

When the RSC software is in RSC console mode and a graphics monitor and a universal serial bus (USB) keyboard are attached to the server, both the RSC console user and the graphics monitor user can log in to the Solaris Operating Environment simultaneously.

#### RSC bootmode -u diag Command Fails to Send Boot Output to the RSC Console

The OpenBoot PROM interface does not redirect all console messages to the RSC console after RSC issues a bootmode -u diag command. Use the *Sun Remote System Control 2.0 User's Guide* for instructions on redirecting the console to RSC.

#### Remote Modem Settings Must Match RSC Modem Settings

When connecting to the RSC card using a remote modem, the remote modem's parameters (baud rate and parity/stop/data bits) should match the settings on the RSC modem. The RSC modem is always set to 9600 baud. The other parameters may be found by checking the RSC modem settings for Parity, Stop Bits, and Data Bits. If the settings do not match, the connection may not succeed, or garbage characters are displayed.

If the remote modem is set to use a baud rate higher than 9600 baud, the connection uses 9600 baud.

### <span id="page-28-0"></span>RSC Issues for Sun Enterprise 250 Servers Only

This section describes issues that affect RSC running on Sun Enterprise 250 servers only. See *the Sun Enterprise 250 Server Product Notes* for other Sun Enterprise 250 server issues.

#### Do Not Run the OpenBoot PROM fsck Command From the RSC Console

Do not issue the fsck command from the redirected RSC console.

Reset the system's input-device and output-device settings to ttya. Then reboot the system and access the system through its local console or terminal and execute the OpenBoot PROM fsck command directly.

#### Do Not Run the OpenBoot PROM boot -s Command From the RSC Console

The command boot -s does not work from the RSC console.

#### RSC Reports Fan Failures Erroneously

RSC often reports a fan failure when the server experiences a thermal shutdown. A "System Fan Failure" event is logged, the GUI reports status red "Error - 1 Sun Enterprise 250 fan tray," and the CLI environment command reports a failure. The fan failed status is kept (still reported by the GUI and CLI) until the host resets and reaches the ok prompt.

These are not actual fan failures. The fan status should be treated as it is for the power supplies when a shutdown occurs; they are "OFF" and do not show an error condition.

#### Change to the serial hw handshake Variable Requires a System Reboot

In order for changes to the RSC configuration variable serial hw handshake to take effect, the server must be rebooted. This also affects the Enable Hardware Handshaking check box in the RSC graphical user interface. This limitation is not stated in the documentation.

### Heavy Use of tcsh Shell Commands in the RSC Console May Cause Problems

Heavy use of UNIX tcsh shell commands in an RSC console session may stop RSC from responding to requests. Killing the tcsh shell restores RSC to normal behavior.

### Error With loghistory Command

The loghistory command reports an error when the value of *index -n* that you specify is greater than the number of lines in the buffer.

## <span id="page-29-0"></span>SunForum

### <span id="page-29-1"></span>Chat Users (BugId 4361267)

Chat Users missing in 7-way conference

Workaround: Restarting Chat is a potential workaround for this problem. It is not 100% reliable but is worth trying.

## <span id="page-30-0"></span>Garbled Multibyte Characters (BugId 4363590)

Multibyte characters are garbled in some areas when SunForum conferences with NetMeeting.

Workaround: Not available.

## <span id="page-30-1"></span>Garbled Multibyte Characters (BugId 4366085)

If T.126 mode selected, whiteboard user's name in multibyte characters are garbled. Workaround: Choose 'SunForum 1.0 mode'.

### <span id="page-30-2"></span>Shared Clipboard (BugId 4368361)

Shared clipboard: on both Sunforums, pasting text crashes the other Sunforum Workaround: Not available.

## <span id="page-30-3"></span>Solstice DiskSuite and Alternate Pathing (BugID 4367639)

A segmentation fault error occurs when invoking the Solstice DiskSuite™ 4.1.2 metatool on a Sun Enterprise 6000 system with Alternate Pathing 2.3 or 2.3.1 already installed and configured on SPARC Storage Array 100s or SPARC Storage Array™ 200s.

After invoking the metatool, the following message is displayed:

```
root@[/]>metatool &
[1] 2569
root@[/]>Initializing metatool... Done.
Discovering drives and slices... metatool: Segmentation Fault
```
Workaround: Move /usr/lib/libssd.so.1 and /usr/lib/libap\_dmd.so.1 to /usr/sadm/lib/lvm.

# <span id="page-31-0"></span>Solaris Supplemental Installer May Miscalculate Disk Space Requirements (BugID 4387362)

When installing software from the Supplement CD, the installer apparently does not differentiate between / and /opt. When attempting to install software in /opt and / has less than 140 Mbytes of free space, you may get the following error message:

WARNING: Insufficient disk partition space to install the items selected.

If there is a /opt partition with sufficient space (approximately 125 Mbytes), ignore this error message and press Continue.

If there is not enough space in  $\gamma$  opt or if  $\gamma$  is less than 20 Mbytes, this error message is valid.

# <span id="page-31-1"></span>SunFDDI and Diskless Booting (BugID 4390228)

The SunFDDI™ PCI board (FDDI/P) does not support diskless booting. The SunFDDI SBus board (FDDI/S) supports diskless booting on sun4m and sun4u platforms only.

# <span id="page-32-0"></span>Reinstalling the Solaris 8 1/01 Operating Environment on Sun Blade™ 100 and Sun Netra™ T1 AC200/CD200 Systems

The Sun Blade 100 and the Sun Netra T1 AC200/CD200 systems are shipped with the Solaris Operating Environment preinstalled.

However, if you decide to use this release of the Solaris Operating Environment to reinstall the operating environment, you must use the installation CD that shipped with the your system to initiate the installation. Do not use the Solaris 8 Installation CD that shipped with this release.

Follow the instructions in the *Installing the Solaris 8 10/00 or Solaris 8 1/01 Operating Environment on Sun Blade 100, Sun Netra T1 AC200/CD200, and AX1105-500 Systems* document that shipped with your system.

# <span id="page-32-1"></span>Installing the Solaris 8 1/01 Operating Environment on AX1105-500 Based Systems

If you decide to use this release of the Solaris Operating Environment to install the operating environment, you must use the installation CD that shipped with your AX1105-500 based system to initiate the installation. Do not use the Solaris 8 Installation CD that shipped with this release.

Follow the instructions in the *Installing the Solaris 8 10/00 or Solaris 8 1/01 Operating Environment on Sun Blade 100, Sun Netra T1 AC200/CD200, and AX1105-500 Systems* document that shipped with your system.

## <span id="page-34-0"></span>AP 2.3.1 on Sun Enterprise Servers

## <span id="page-34-1"></span>AP 2.3.1 on Sun Enterprise Servers

This section contains the release notes for Alternate Pathing (AP) 2.3.1 on Sun Enterprise 3x00, 4x00, 5x00, 6x00 and 10000 servers.

AP enables you to define and control alternate physical paths to peripheral devices, adding increased availability and a level of fault recovery to your server. If a physical path to a device becomes unavailable, an alternate path can be used. For more information, see the *Sun Enterprise Server AP 2.3.1 User Guide* in the Alternate Pathing 2.3.1 Collection AnswerBook2™.

### <span id="page-34-2"></span>Installation Issues

If you are upgrading from Solaris 2.6 or Solaris 7 software to Solaris 8 software and have AP 2.1 or AP 2.2 on your system, you must upgrade to AP 2.3 or AP 2.3.1. Because most systems have a volume manager installed we have included references to them.

**Note –** AP 2.3.1 installation is Solaris operating environment specific. If you have already installed AP 2.3.1 on your system and choose to upgrade your operating system at a later date, you must follow the upgrade procedure to remove the AP 2.3.1 software using pkgrm and re-install AP 2.3.1.

This section contains an overview of the entire upgrade process, which requires you to use several sections from different publications. You should ensure that you have the following publications before you start the upgrade:

- Solaris 8 1/01 *Release Notes Supplement for Sun Hardware* (available in printed form in your Solaris 8 1/01 Media Kit)
- *Solaris 8 1/01 Sun Hardware Platform Guide*, (available in printed form in your Solaris 8 Media Kit or in AnswerBook2 format on the Sun Hardware Supplements CD)
- *Sun Enterprise Server Alternate Pathing 2.3.1 User Guide* (available in AnswerBook2 format on the Sun Hardware Supplements CD in your Solaris 8 Media Kit)
- Your Volume Manager User Guide
- Your Volume Manager Installation and Product Notes

**Note –** AP 2.3.1 installation is Solaris operating environment specific. If you have already installed AP 2.3.1 on your system and choose to upgrade your operating system at a later date, you must follow the upgrade procedure to remove the AP 2.3.1 software using pkgrm and re-install AP 2.3.1.

**Note –** Before attempting an upgrade, verify that your volume manager supports the Solaris 8 software.

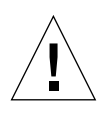

**Caution –** You must follow the sequence given here to successfully complete the upgrade.

In general, you will perform the following tasks:

- Deconfigure your volume manager
- Remove the previous version of AP.
- Upgrade to the Solaris 8 operating environment.
- $\blacksquare$  Install AP 2.3.1.
- Install and reconfigure your volume manager

Specifically, you must perform the following tasks:

- 1. Read "Performing an Upgrade of AP" in the *Solaris 8 1/01 Sun Hardware Platform Guide*.
- 2. Commit any uncommitted AP metadevices (see Step 1 in "To Upgrade AP" in the *Solaris 8 1/01 Sun Hardware Platform Guide*).
- 3. Deconfigure your volume manager using the documentation provided by the specific vendor.

**Note –** With regard to AP, no additional steps need to be taken to do this other than those recommended by the manufacturer to deconfigure the volume manager.

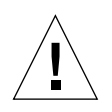

**Caution –** When the volume manager has been deconfigured and you are instructed to install the new OS, stop at that point and remove your previous version of AP. Do *not* install Solaris 8 software at this time.

- 4. Remove the current AP configuration using "Remove the current AP configuration." on page 52 of the *Solaris 8 1/01 Sun Hardware Platform Guide*.
- 5. Upgrade to Solaris 8 using "Upgrade the Solaris operating environment (if applicable) now." on page 53 in the *Solaris 8 1/01 Sun Hardware Platform Guide*.
- 6. Upgrade to AP 2.3 using "Upgrade to AP 2.3.1" on page 55 in the *Solaris 8 1/01 Sun Hardware Platform Guide*.
- 7. Install your volume manager according to your manufacturer's instructions.

When upgrading AP 2.3.1, unless both paths are accessible when you run ap begin, ap\_finish will complete but will be unable to recreate your pathgroups. No error message appears.

### <span id="page-36-0"></span>General Issues

This section contains general issues that involve AP on Sun Enterprise servers. Read this section before you attempt to install or configure AP.

**Note –** If you are upgrading to AP 2.3.1 on *all* Sun Enterprise 10000 domains then you can safely remove the SUNWapssp package software from the SSP workstation using pkgrm. If, however, any domain will remain at an earlier version of AP, then you must *not* remove the AP software on the SSP workstation. In either case, leaving AP software on SSP workstations will have *no* effect on AP 2.3.1.

### Supported Devices

The following devices are supported by the AP software on Sun Enterprise servers:

- SPARCstorage™ Arrays recognized by AP using the  $p\ln(\sec)$  controllers
- Sun<sup>™</sup> StorEdge<sup>™</sup> A5000 recognized by AP using sf(socal) or fp(usoc) controllers
- Sun™ StorEdge™ T3 recognized by AP using  $sf(socal)$  or fp(usoc) controllers
- Sun Enterprise™ E3500 internal drives recognized by using  $sf(socal)$  or fp(usoc) controllers
- SunFastEthernet<sup>™</sup> 2.0 (hme)
- SunFDDI/S<sup>™</sup> 6.0 (nf) SAS (Single-Attach Station) and DAS (Dual-Attach Station)
- SCSI-2/Buffered Ethernet FSBE/S and DSBE/S (le)
- Quad Ethernet (qe)
- Sun™ Quad FastEthernet™ (qfe)
- $\blacksquare$  Sun Gigabit Ethernet 2.0 (ge)

The following table lists which devices are supported in which releases:

| <b>AP</b><br>Version | <b>Solaris</b><br>Release | <b>NICs</b> |                                                           |                           |     |    |    |                           |     |     | <b>Disk</b><br><b>Controllers</b>                                                                                                    | <b>Storage</b><br><b>Products</b> |
|----------------------|---------------------------|-------------|-----------------------------------------------------------|---------------------------|-----|----|----|---------------------------|-----|-----|----------------------------------------------------------------------------------------------------|-----------------------------------|
|                      |                           | ge          | hme                                                       | le                        | 'nf | bf | hi | qe                        | qfe | vge |                                                                                                    |                                   |
| 2.0                  | 2.5.1                     |             | X                                                         | X                         | X   | X  | X  | X                         | X   |     | pln/soc                                                                                                    | <b>SSA</b>                        |
| 2.0.1                | 2.5.1                     |             | X                                                         | X                         | X   | X  | X  | X                         | X   |     | pln/soc,<br>sf/socal                                                                                                    | SSA,<br>A5000                     |
| 2.1                  | 2.6                       | X           | X                                                         | X                         | X   |    |    | X                         | X   | X   | pln/soc.<br>sf/soc                                                                                                    | SSA.<br>A5000                     |
| 2.2                  | $\overline{7}$            | X           | X                                                         | X                         | X   |    |    | X                         | X   |     | pln/soc,<br>sf/socal.<br>fp/usoc*                                                                                                    | SSA.<br>A5000                     |
| 2.3                  | 2.6,                      | X           | X                                                         | X                         | X   |    |    | X                         | X   | X   | pln/soc.<br>sf/socal                                                                                                    | SSA.<br>A5000,                    |
|                      | 7,                        | X           | $\mathbf x$                                               | $\boldsymbol{\mathsf{x}}$ | X   |    |    | $\boldsymbol{\mathrm{X}}$ | X   |     | pln/soc,<br>sf/socal,<br>fp/usoc†                                                                                                    | SSA,<br>A5000,<br>T38             |
|                      | 8                         | X           | x                                                         | X                         | X   |    |    |                           | X   |     | pln/soc.<br>sf/socal,<br>fp/usoc                                                                                                    | SSA.<br>A5000,<br>T3§             |
| 2.3.1                | 8                         | X           | x                                                         | $\pmb{\times}$            | X   |    |    |                           | X   |     | pln/soc.<br>sf/socal,<br>fp/usoc                                                                                                    | SSA.<br>A5000,<br>T3              |
|                      |                           | information |                                                           |                           |     |    |    |                           |     |     | * - fp/usoc support for AP 2.2 requires a patch for Solaris 7 (included in<br>Solaris 7 11/99) and for AP 2.2. Refer to www.sunsolve.com for more |                                   |
|                      |                           |             | † - fp/usoc support rquires Solaris 7 11/99 or Solaris 8. |                           |     |    |    |                           |     |     |                                                                                                    |                                   |
|                      |                           |             | § - AP 2.3 has not been optimized for T3 support.         |                           |     |    |    |                           |     |     |                                                                                                    |                                   |

**TABLE 4-1** AP Support Matrix

### SunFDDI and Gigabit Ethernet Devices

AP 2.3.1 validation tests were performed on SunFDDI/S (revision 7.0) and Gigabit Ethernet (revision 2.0). If you install either of these devices, you must use the revision level that was tested, unless a higher revision level exists. In addition, you must install all of the available patches for these devices. Refer to http://www.sunsolve.sun.com for more information about the patches.

#### Sun StorEdge A3000

The Sun StorEdge A3000 supports failover capabilities that are similar to those provided by AP 2.3.1. Because of this, AP 2.3.1 does not support the Sun StorEdge A3000. See that product's documentation for more information about its failover support.

#### Sun StorEdge A5000

AP 2.3.1 supports the Sun StorEdge A5000 for this release.

#### Sun StorEdge A7000

AP 2.3.1 does not support the Sun StorEdge A7000 for this release.

#### Sun StorEdge T3

AP 2.3.1 supports the Sun StorEdge T3 in a path optimized AP configuration with this release. Path optimization refers to the efficient distribution of I/O traffic for the T3.

#### Software Compatibility

The following lists includes the possible combinations of AP and Solaris software you can install on a Sun Enterprise server.

- Solaris 8 with AP 2.3.1 and DR
- Solaris 8 with AP 2.3 and DR
- Solaris 7 with AP 2.3.1 and DR
- Solaris 7 with AP 2.3 and DR
- Solaris 7 with AP 2.2 and DR
- Solaris 2.6 with AP 2.3.1 and DR
- Solaris 2.6 with AP 2.3 and DR
- Solaris 2.6 with AP 2.1 and DR
- Solaris 2.5.1 with AP 2.0.1 and DR (Sun Enterprise 10000 server only)
- Solaris 2.5.1 with AP 2.0 and DR (Sun Enterprise 10000 server only)

### Dynamic Reconfiguration (DR) Issues

The DR Attach operation can complete without the controller being immediately accessible to AP. You must verify that the physical device is present before switching to the new controller using apconfig.

A Sun Enterprise 10000 Server running the Solaris 2.6 operating environment requires Patch 106284-02 for AP 2.3.1 to run correctly with the  $dr$  daemon.

#### Boot Disk Issues

AP 2.3.1 provides support for only one alternately pathed boot disk plus a mirror disk per domain.

In order to fix inconsistencies in boot recovery behavior device aliases for the boot disk are not supported.

Boot recovery is architecture generic in AP 2.3.1. Boot recovery works on Sunfire as well as Starfire platforms.

#### IPMP Issues

IPMP/AP path groups are not supported for this release.

### Sun Fibre Channel Port Driver (usoc/fp) Issues

A SENA device which uses the usoc/fp drivers is considered a different physical device than a SENA device which uses the socal/sf stack. SENA devices do not support mixed configurations where usoc/fp and socal/sf drivers service a single SENA device. Therefore, the two cannot be combined in an AP metadevice.

Revising the firmware on a physical SENA device using socal/sf drivers to use usoc/fp drivers for your fibre-channel controllers is the same as replacing the hardware with a different type of controller. (The converse is also true.) You must deconfigure Alternate Pathing on such controllers *before* you revise the firmware. For example:

```
# apdisk -d sf:0
# apdb -C
```
Revise the SENA firmware.

After you've performed the revision, recreate your pathgroups using the new device names, for example:

```
# apdisk -c -pfp:0 -a fp:1
# apdb -C
```
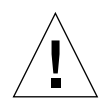

**Caution –** If you change firmware without deconfiguring AP, filesystems available from the new alternately-pathed controllers may not be accessible. If those filesystems are required during boot, your system can become unbootable.

### AP Documentation Locations

Documentation for AP 2.0 and 2.0.1 can be found in their respective collections under Hardware -> Enterprise Servers at docs.sun.com.

AP 2.1 and 2.2, however are in the Hardware -> Solaris on Sun Hardware Answerbook collection at docs.sun.com.

AP 2.3 and 2.3.1 are in their own collections under Hardware -> Enterprise Servers.

## <span id="page-40-0"></span>Known Bugs/RFEs

4361968 - panic while switching unplumbed metanetwork.

## <span id="page-41-0"></span>Fixed Bugs

This section contains the synopses and Sun BugID number of the more important bugs that have been fixed since the AP 2.3 release (Solaris 8). This list does not include all of the fixed bugs.

4265982 - (RFE) an immediate switch of path using AP after DR configure forces it into a 'T' state.

4276330 - (RFE) AP handling for individual target failure, FC hubs/fabric, and daisy chaining.

4297492 - (RFE) hang on e3500 with mirrored internal disk pull out with ap and sds.

4342963 - read/write errors during ctrl failover w/ purple partner group or 2x2 expansion.

4347014 - Multiple ".probe" execution causes LUNs on unix host to fail with ENODEV.

4347016 - ENXIO from T3 ONLINE Master immediately after .probe initiated ctlr failure.

## <span id="page-41-1"></span>Other Bugs

This section contains the synopses and Sun BugID number of the more important bugs that have been discovered regarding AP 2.3.1 and the Solaris 8 operating system. This list does not include all bugs.

### Fixed Other Bugs

4295457 - ssd: serial number should be obtained from the Unit Serial Number page.

AP depends on Sun Device ID functions; specifically ddi\_devid\_compare(). Any device that AP supports must adequately interface with the Sun Device ID. This leads to a direct dependency on the resolution of SUNBugID 4295457. Hence, there is a dependency on three separate patches:

- Patch 105356-15 for Solaris 2.6,
- Patch 107458-09 for Solaris 7
- Patch 109524-01 for Solaris 8

You can obtain these patches from SunSolve at :http://sunsolve.sun.com.

4241749 - qfe driver does not respond with DL\_OK\_ACK to a DL\_ENABMULTI\_REQ primitive

Systems running the Solaris 7 operating environment using qfe controllers should install patch 107743-06, to prevent system hangs when switching pathgroups with qfe controllers in them.

You can obtain Patch 107743-06 from SunSolve at: http://sunsolve.sun.com

# <span id="page-44-0"></span>Sun Enterprise 6*x*00, 5*x*00, 4*x*00, and 3*x*00 Systems Open Issues

# <span id="page-44-1"></span>Dynamic Reconfiguration of Sun Enterprise 6*x*00, 5*x*00, 4*x*00, and 3*x*00 Systems

These release notes provide the latest information on Dynamic Reconfiguration (DR) functionality for Sun Enterprise™ 6*x*00, 5*x*00, 4*x*00, and 3*x*00 systems running the Solaris 8 1/01 operating environment from Sun Microsystems. For more information on Sun Enterprise Server Dynamic Reconfiguration, refer to the *Dynamic Reconfiguration User's Guide for Sun Enterprise 3x00/4x00/5x00/6x00 Systems*.

The Solaris 8 1/01 operating environment includes support for CPU/memory boards and most I/O boards in Sun Enterprise 6*x*00, 5*x*00, 4*x*00, and 3*x*00 systems.

## <span id="page-44-2"></span>Supported Hardware

Before proceeding, ensure the system supports dynamic reconfiguration. If you see the following message on your console or in your console logs, the hardware is of an older design and not suitable for dynamic reconfiguration.

Hot Plug not supported in this system

Supported I/O boards are listed in the "Solaris 8" section on the following web site:

http://sunsolve5.sun.com/sunsolve/Enterprise-dr

 $I/O$  board type 2 (graphics), type 3 (PCI), and type 5 (graphics and  $SOC+$ ) are not currently supported.

### <span id="page-45-0"></span>Firmware Notes

### FC-AL Disk Arrays or Internal Drives

For Sun StorEdge™™ A5000 disk arrays or for internal FC-AL disks in the Sun Enterprise 3500 system, the firmware version must be ST19171FC 0413 or later. For more information, refer to the "Solaris 8" section at the following web site:

http://sunsolve5.sun.com/sunsolve/Enterprise-dr

### PROM Updates for CPU and I/O Boards

Users of Solaris 8 1/01 software who wish to use dynamic reconfiguration must be running CPU PROM version 3.2.22 (firmware patch ID 103346-xx) or later. This firmware is available from the web site. See ["How to Obtain Firmware" on page 41.](#page-46-1)

Older versions of the CPU PROM may display the following message during boot:

Firmware does not support Dynamic Reconfiguration

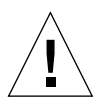

**Caution –** CPU PROM 3.2.16 and earlier versions do not display this message, although they do not support dynamic reconfiguration of CPU/memory boards.

#### **1. To see your current PROM revision, enter** .version **and** banner **at the** ok **prompt. Your display will be similar to the following:**

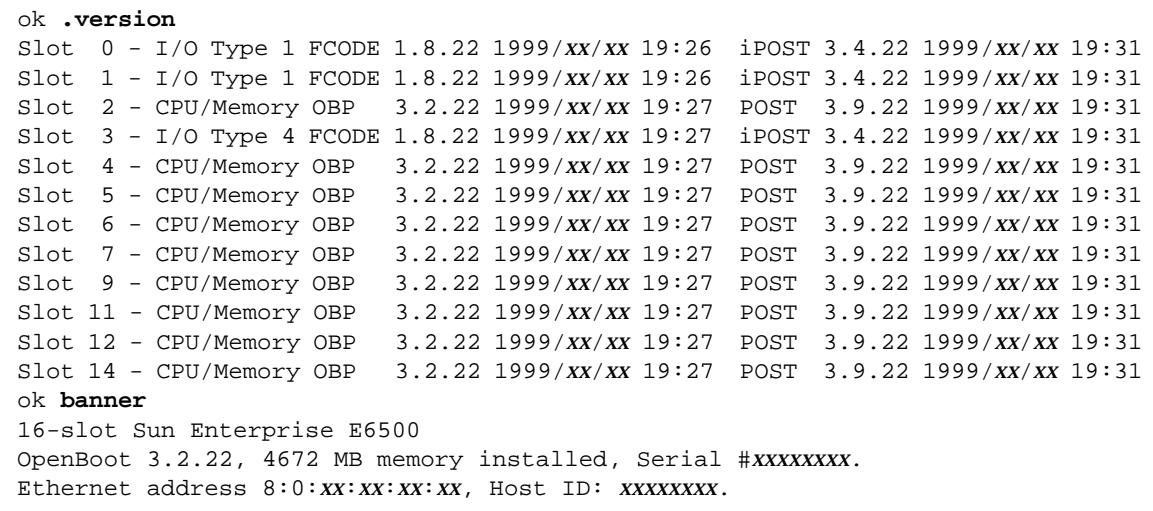

#### <span id="page-46-1"></span>How to Obtain Firmware

For information about updating your firmware, refer to the "Solaris 8" section at the following web site:

http://sunsolve5.sun.com/sunsolve/Enterprise-dr

At this site, you will find information on how to:

- Download the DR-capable PROM firmware
- Upgrade the PROM

If you cannot use the web site, contact your Sun support service provider for assistance.

### <span id="page-46-0"></span>Software Notes

#### Enabling Dynamic Reconfiguration

In the /etc/system file, two variables must be set to enable dynamic reconfiguration and an additional variable must be set to enable the removal of CPU/memory boards.

- **1. Log in as superuser.**
- **2. To enable dynamic reconfiguration, edit the** /etc/system **file and add the following lines to the** /etc/system **file:**

```
set pln:pln_enable_detach_suspend=1
set soc:soc_enable_detach_suspend=1
```
**3. To enable the removal of a CPU/memory board, add this line to the** /etc/system **file:**

set kernel\_cage\_enable=1

Setting this variable enables the memory unconfiguration operation.

**4. Reboot the system to put the changes into effect.**

#### Quiesce Test

On a large system, the quiesce-test command (cfgadm -x quiesce-test sysctrl0:slot*number*) may run as long as a minute or so. During this time no messages are displayed if cfgadm does not find incompatible drivers. This is normal behavior.

#### Disabled Board List

If a board is on the disabled board list, an attempt to connect the board may produce an error message:

# **cfgadm -c connect sysctrl0:slot***number* cfgadm: Hardware specific failure: connect failed: board is disabled: must override with [-f][-o enable-at-boot]

**1.** To override the disabled condition, use the force flag  $(-f)$  or the enable option **(**-o enable-at-boot**) with the** cfgadm **command:**

# **cfgadm -f -c connect sysctrl0:slot***number*

# **cfgadm -o enable-at-boot -c connect sysctrl0:slot***number*

**1. To remove all boards from the disabled board list, set the** disabled-board-list **variable to a null set with the system command:**

```
# eeprom disabled-board-list=
```
**1. If you are at the OpenBoot™ prompt, use this OBP command instead of the above to remove all boards from the disabled board list:**

```
OK set-default disabled-board-list
```
For further information about the disabled-board-list setting, refer to the section "Specific NVRAM Variables" in the *Platform Notes: Sun Enterprise 3x00, 4x00, 5x00, and 6x00 Systems* manual in the Solaris on Sun Hardware Collection AnswerBook set in this release.

#### Disabled Memory List

For information about the OBP disabled-memory-list setting, refer to the section "Specific NVRAM Variables" in the *Platform Notes: Sun Enterprise 3x00, 4x00, 5x00, and 6x00 Systems* manual in the Solaris on Sun Hardware Collection AnswerBook set in this release.

### Unloading Detach-Unsafe Drivers

If it is necessary to unload detach-unsafe drivers, use the modinfo(1M) line command to find the module IDs of the drivers. You can then use the module IDs in the modunload(1M) command to unload detach-unsafe drivers.

#### Interleaved Memory

A memory board or CPU/memory board that contains interleaved memory cannot be dynamically unconfigured.

To determine if memory is interleaved, use the  $p$ rtdiag command or the cfgadm command.

To permit DR operations on CPU/memory boards, set the NVRAM memory-interleave property to min.

For related information about interleaved memory, see ["Memory Interleaving Set](#page-50-0) [Incorrectly After a Fatal Reset \(BugID 4156075\)" on page 45](#page-50-0) and ["DR: Cannot](#page-50-1) [Unconfigure a CPU/Memory Board That Has Interleaved Memory \(BugID 4210234\)"](#page-50-1) [on page 45](#page-50-1).

### Self-test Failure During a Connect Sequence

If the error "cfgadm: Hardware specific failure: connect failed: firmware operation error" is displayed during a DR connect sequence, remove the board from the system as soon as possible. The board has failed self-test, and removing the board avoids possible reconfiguration errors that can occur during the next reboot.

If you want to immediately retry the failed operation, you must first remove and reinsert the board, because the board status does not allow further operations.

### Dynamic Reconfiguration Feature in Sun Management Center Software

The Sun Management Center™ system monitoring and management software supports dynamic reconfiguration in the Solaris 8 1/01 operating environment. Refer to the *Sun Management Center 2.1 Software User's Guide*, part number 806-3166.

## <span id="page-49-0"></span>Known Bugs

The following list is subject to change at any time. For the latest bug and patch information, refer to:

http://sunsolve5.sun.com/sunsolve/Enterprise-dr.

### cfgadm -v Not Working Properly (BugID 4149371)

Category: RFE

The memory test should give occasional indications that it is still running. During a long test, the user cannot easily determine that the system is not hanging.

Workaround: Monitor system progress in another shell or window, using  $v$ mstat(1M),  $ps(1)$ , or similar shell commands.

### <span id="page-50-0"></span>Memory Interleaving Set Incorrectly After a Fatal Reset (BugID 4156075)

Category: Bug

Memory interleaving is left in an incorrect state when a Sun Enterprise *X*500 server is rebooted after a Fatal Reset. Subsequent DR operations fail. The problem only occurs on systems with memory interleaving set to min.

Workarounds: Two choices are listed below.

- **1. To clear the problem after it occurs, manually reset the system at the** OK **prompt.**
- **1. To avoid the problem before it occurs, set the NVRAM** memory-interleave **property to** max**.**

This causes memory to be interleaved whenever the system is booted. However, you may find this option to be unacceptable, as a memory board containing interleaved memory cannot be dynamically unconfigured. See ["DR: Cannot Unconfigure a](#page-50-1) [CPU/Memory Board That Has Interleaved Memory \(BugID 4210234\)" on page 45.](#page-50-1)

#### vmstat Output Is Incorrect After Configuring Processors (4159024)

Category: Bug

vmstat shows an unusually high number of interrupts after configuring CPUs. With vmstat in the background, the interrupt field becomes abnormally large (but this does not indicate a problem exists). In the last row in the example below, the interrupts (in) column has a value of 4294967216:

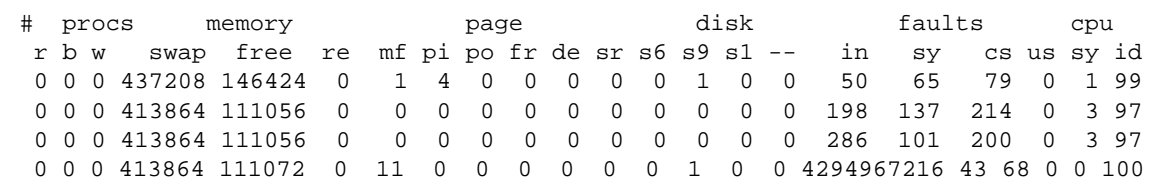

Workaround: Restart vmstat.

### <span id="page-50-1"></span>DR: Cannot Unconfigure a CPU/Memory Board That Has Interleaved Memory (BugID 4210234)

Category: RFE

Cannot unconfigure a CPU/Memory board that has interleaved memory.

To unconfigure and subsequently disconnect a CPU board with memory or a memory-only board, it is necessary to first unconfigure the memory. However, if the memory on the board is interleaved with memory on other boards, the memory cannot currently be unconfigured dynamically.

Memory interleaving can be displayed using the prtdiag or the cfgadm commands.

Workaround: Shut down the system before servicing the board, then reboot afterward. To permit future DR operations on the CPU/memory board, set the NVRAM memory-interleave property to min. See also ["Memory Interleaving Set](#page-50-0) [Incorrectly After a Fatal Reset \(BugID 4156075\)" on page 45](#page-50-0) for a related discussion on interleaved memory.

#### DR: Cannot Unconfigure a CPU/Memory Board That Has Permanent Memory (BugID 4210280)

Category: RFE

To unconfigure and subsequently disconnect a CPU board with memory or a memory-only board, it is necessary to first unconfigure the memory. However, some memory is not currently relocatable. This memory is considered permanent.

Permanent memory on a board is marked "permanent" in the cfgadm status display:

```
# cfgadm -s cols=ap_id:type:info
Ap_Id Type Information
ac0:bank0 memory slot3 64Mb base 0x0 permanent
ac0:bank1 memory slot3 empty
ac1:bank0 memory slot5 empty
ac1:bank1 memory slot5 64Mb base 0x40000000
```
In this example, the board in slot3 has permanent memory and so cannot be removed.

Workaround: Shut down the system before servicing the board, then reboot afterward.

#### cfgadm Disconnect Fails When Running Concurrent cfgadm Commands (BugID 4220105)

Category: Bug

If a cfgadm process is running on one board, an attempt to simultaneously disconnect a second board fails.

A cfgadm disconnect operation fails if another cfgadm process is already running on a different board. The message is:

```
cfgadm: Hardware specific failure: disconnect failed: nexus error
during detach: address
```
Workaround: Do only one  $cf$  and operation at a time. If a  $cf$  and operation is running on one board, wait for it to finish before you start a cfgadm disconnect operation on a second board.

### Cannot Drain And/or Detach Sun Enterprise Server Boards That Host QFE Cards (BugID 4231845)

When a server is configured as a boot server for Solaris 2.5.1-based x86 clients, it has several rpld jobs running, whether or not such devices are in use. These active references prevent DR operations from detaching these devices.

Workaround: To perform a DR detach operation:

- **1. Remove or rename the** /rplboot **directory.**
- **2. Shut down NFS services with this command:**

# **sh /etc/init.d/nfs.server stop**

- **3. Perform the DR detach operation.**
- **4. Restart NFS services with this command:**

```
# sh /etc/init.d/nfs.server start
```
## <span id="page-54-0"></span>Sun Enterprise 10000 Release Notes

This chapter contains the release notes for the Dynamic Reconfiguration (DR) feature, the InterDomain Networks (IDNs) feature, and the Solaris operating environment on the Sun Enterprise™ 10000 server.

## <span id="page-54-1"></span>Dynamic Reconfiguration

Release notes and other technical information in this section apply only to the Solaris 8 1/01 version of Sun Enterprise 10000 Dynamic Reconfiguration (DR) feature.

### <span id="page-54-2"></span>General Issues

This section contains general issues that involve DR on the Sun Enterprise 10000 server. You should read this section before you attempt to install or configure DR.

dr-max-mem Variable

The way dr-max-mem is used has changed since the Solaris 2.5.1 release. Refer to the appropriate section of the Solaris 8 1/01 version of the *Sun Enterprise 10000 Dynamic Reconfiguration User Guide* for a detailed description of this important OBP variable.

### DR and Bound User Processes

For Solaris 8 1/01, DR no longer automatically unbinds user processes from CPUs that are being detached. Users are now required to perform this operation themselves before initiating a detach sequence. The drain operation will fail if CPUs are found with bound processes.

### Nonpageable Memory Location

For Solaris 8 1/01, the location of nonpageable memory (that is, OBP and kernel memory), resides in the highest physical address space, which generally is on the highest-numbered system board in the domain. The direction of growth of this area is from highest to lowest physical addresses. Exceptions to this rule do exist. Always use drshow(1M) to verify a board's memory state.

Some customers require that the kernel cage to be located on the lowest numbered system board. If you have this requirement, you can apply Patch 105873-08, as a minimum level, on the SSP to change the location of the cage. Refer to the patch README file for instructions on how to install the patch. You can obtain the patch from http://sunsolve.corp.sun.com or from your local service provider.

### DR and SunFDDI

If your Sun Enterprise 10000 server hosts any SunFDDI™ SBus Adapter 5.0 interfaces and if you plan to use DR, you must install Sun Patch 104572-05, or the highest revision level available. You can obtain the patch from http://sunsolve.corp.sun.com or from your local service provider.

### DR and the Sun StorEdge A3000

Dynamic reconfiguration of Sun™ StorEdge™ A3000 arrays on the Sun Enterprise 10000 server running the Solaris 8 operating environment requires RAID Manager 6.22, or the latest version, for correct operation. Refer to the *Sun StorEdge A3000 Release Notes* (PN 805-7758-10) for more information.

The presence of the A3000 daemon (rdaemon) prevent a DR detach operation from completing if the operating environment must be quiesced (that is, suspended and resumed).

Workaround: Temporarily disable the A3000 daemon before a DR operation, then restart the daemon after the DR operation by using the following command:

```
# sh /etc/rc2.d/890amon stop
# sh /etc/rc2.d/890amon start
```
#### DR and the Sun StorEdge A5000

DR is supported on systems configured with Sun StorEdge A5000 devices and the latest StorEdge A5000 patch. Contact your service provider for more information on how to obtain the patch.

For I/O boards connected to the A5000, you must ensure that the FC-AL disk firmware version is ST19171FC 0413 or newer. For more information, refer to the following Web site:

■ http://sunsolve2.Sun.COM/sunsolve/Enterprise-dr/

#### DR and pln and soc Drivers

If you are using pln and/or soc drivers on your server, you must ensure that the parameters are properly set in the /etc/system file. The file should include the following two entries, exactly as the appear in the example.

```
set pln:pln_enable_detach_suspend=1
set soc:soc_enable_detach_suspend=1
```
# <span id="page-56-0"></span>Solaris Operating Environment

This section contains general issues, known bugs, patches, and notes about the Solaris 8 1/01 operating environment on the Sun Enterprise 10000 server.

## <span id="page-56-1"></span>General Issues

Alternate Pathing (AP), Dynamic Reconfiguration (DR), and InterDomain Networks are supported in the Solaris 8 1/01 release.

**Note –** Before you begin the fresh install or upgrade procedures, you must install SSP 3.2. SSP 3.0 and SSP 3.1.1 do not support the Solaris 8 1/01 operating environment on a Sun Enterprise 10000 domain.

#### Solaris 8 1/01 and Boot-Disk Partition Sizes

If you are upgrading the operating environment from Solaris 2.6 to Solaris 8 1/01 and you used the partition layout suggested in the *SMCC Hardware Platform Guide Solaris 2.6*, the partitions may not be large enough for the upgrade. For instance, the /usr partition must be at least 653 megabytes. If /usr is smaller than the size needed to perform the upgrade, suninstall uses the Dynamic Space Reallocation (DSR) mode to reallocate the space of the disk partitions.

DSR may calculate a partition layout which is not acceptable for some systems. For instance, DSR may select partitions that appear to DSR as being unused (non-UFS partitions which may contain raw data or other types of file systems). If DSR selects a used partition, data loss may occur. Therefore, you must know the current status of the partitions DSR wants to use before you allow DSR to continue with the reallocation of the disk partitions.

After DSR presents an acceptable layout and you choose to proceed with the reallocation, DSR will adjust the affected file systems, and the upgrade will continue. However, if you cannot constrain the layout so that it is acceptable for your needs, then you may need to manually repartition the boot device, or you may have to perform a fresh install.

#### Solaris 8 1/01 and Driver Variables

For Solaris 8 1/01, you must enable the soc and pln drivers in /etc/system before you attempt to detach a system board that hosts these drivers. Use the following syntax to enable the drivers:

```
set pln:pln_enable_detach_suspend=1
set soc:soc_enable_detach_suspend=1
```
### SunATM 4.0 Update 1

 $SumATM<sup>TM</sup>$  4.0 Update 1 is not supported on the Sun Enterprise 10000 server.

### OBP Variables

Before you perform the boot net command from the OBP prompt (ok), you must verify that the local-mac-address? variable is set to *false*, which is the factory default. If it is set to *true*, you must ensure that this value is an appropriate local configuration.

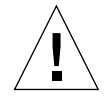

**Caution –** If local-mac-address? is set to true, it may prevent the domain from successfully booting over the network.

In a netcon(1M) window, you can use the following command at the OBP prompt to display the values of the OBP variables:

ok **printenv**

- ▼ To Set the local-mac-address? Variable
	- **If the variable is set to true, use the** setenv **command to set it to false.**

ok **setenv local-mac-address? false**